# *Programozás III* **SAJÁT ESEMÉNY + OSZTÁLYTÍPUSOK**

## **"SAJÁT" ESEMÉNY DEFINIÁLÁSA**

Előfordulhat, hogy olyan eseményt kell kezelnünk, amelyre nincs kész metódus.

Pl.: Amíg el nem készül egy rajz, addig ne lehessen megnyomni egy gombot.

Az eseményfigyelők őse az EventListener interface.

Erre alapozva saját interface-t is írhatunk:

SajatEsemeny extends EventListener{…},

de most egy egyszerűbb megoldást nézünk.

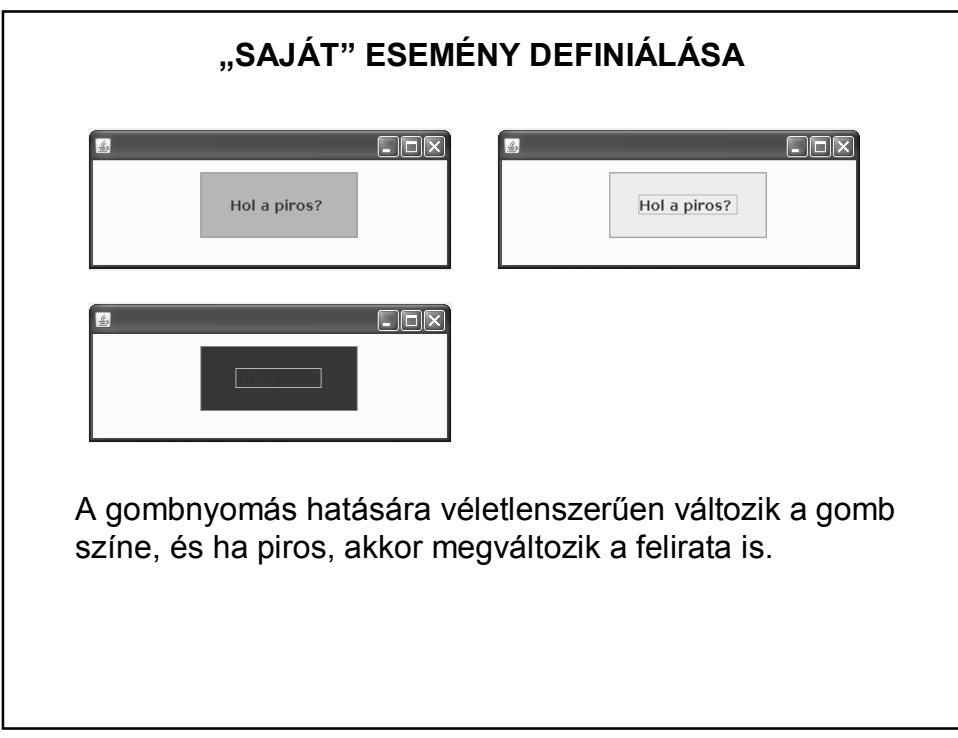

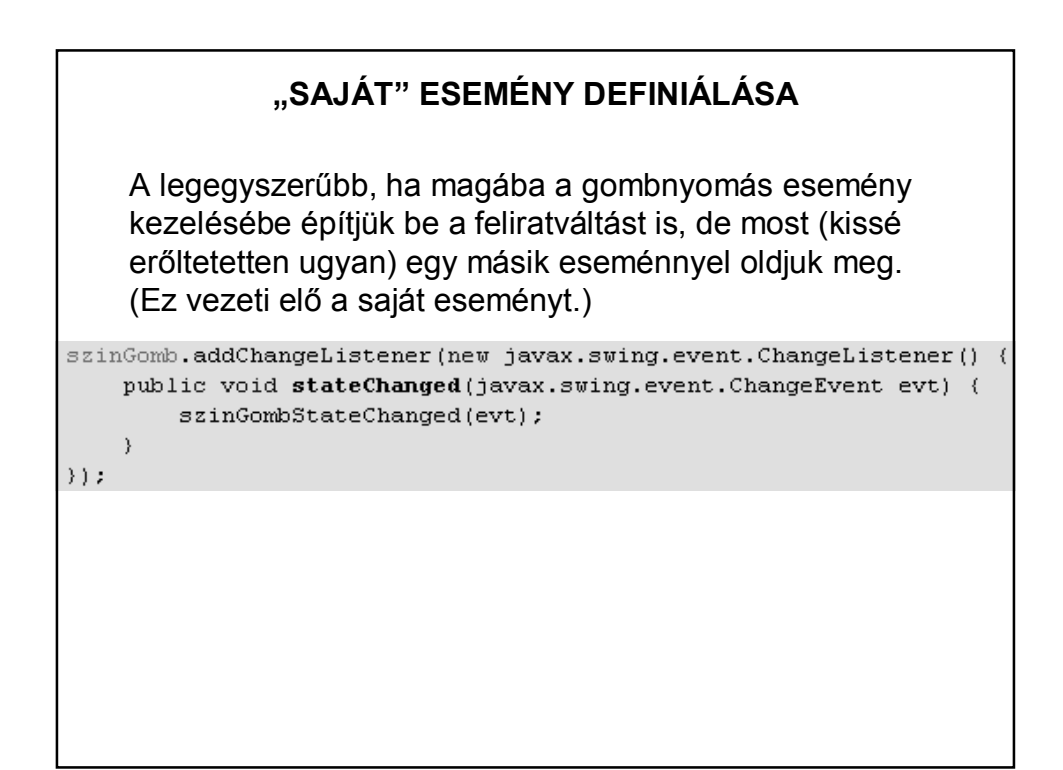

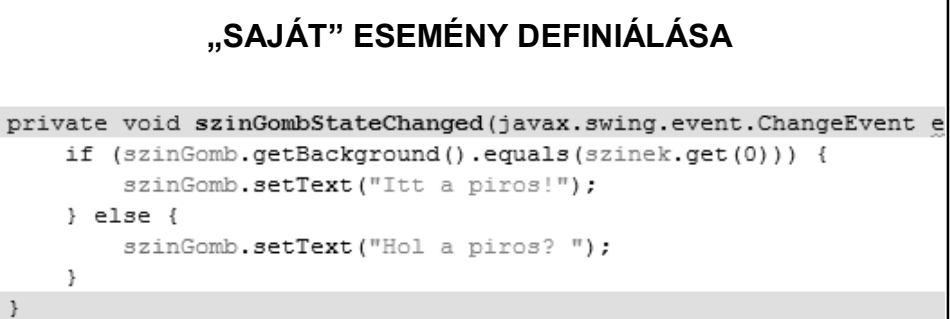

(A szinek lista elemei: Color.red, Color.blue, stb.)

Ez az esemény még nem "saját", generálható, de olyan értelemben általános, hogy bármilyen változást képes figyelni.

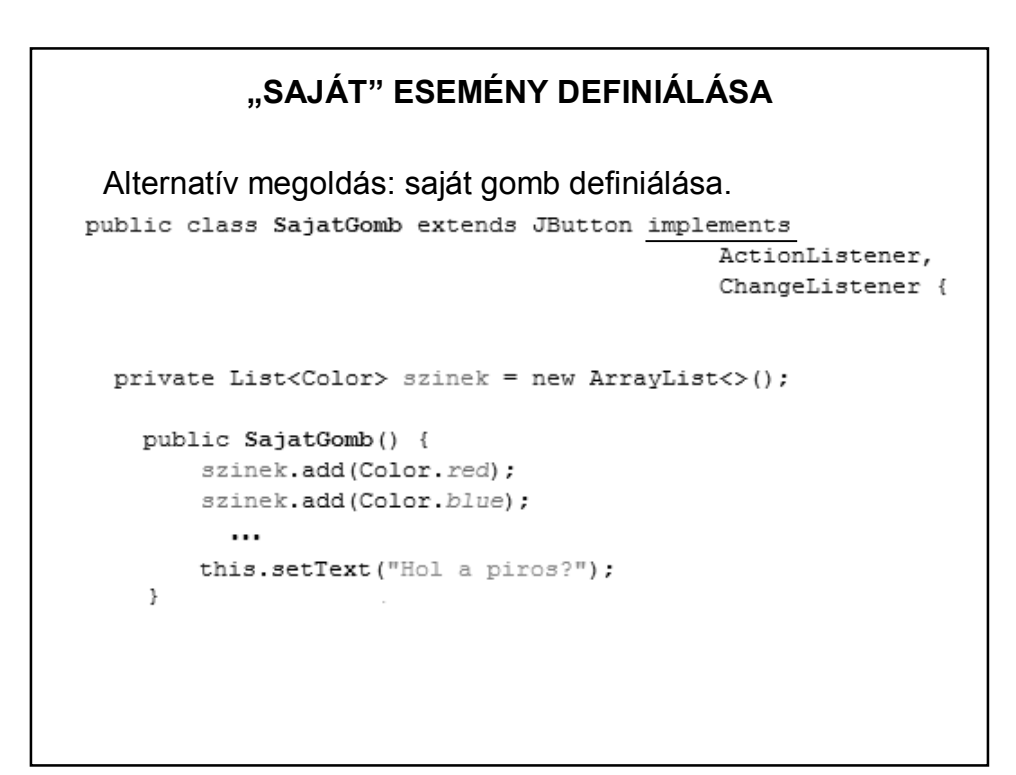

### **"SAJÁT" ESEMÉNY DEFINIÁLÁSA**

```
@Override
public void actionPerformed(ActionEvent e) {
   Color szin = szinek.get((int)(Math.random()*szinek.size()));
    this.setBackground(szin);
\mathcal{Y}@Override
public void stateChanged(ChangeEvent e) {
      if(this.getBackground().equals(szinek.get(0))) {
          this.setText("Itt a piros!");
      \, }
      else this.setText("Hol a piros? ");
\mathcal{Y}
```
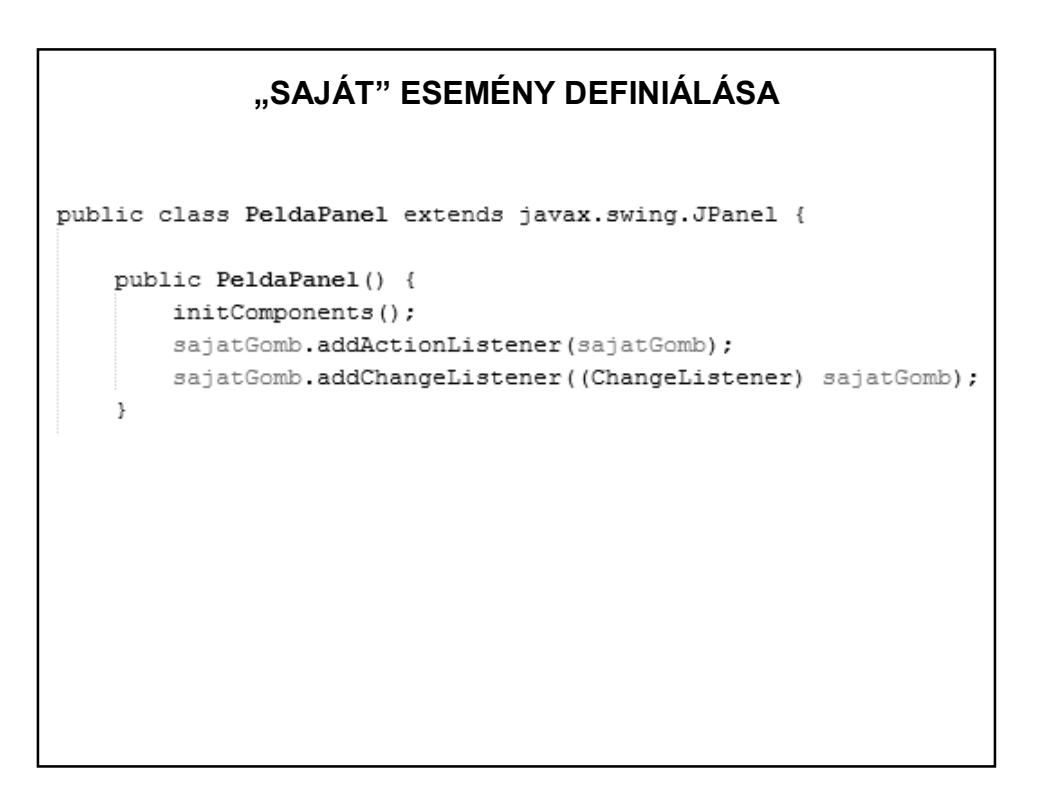

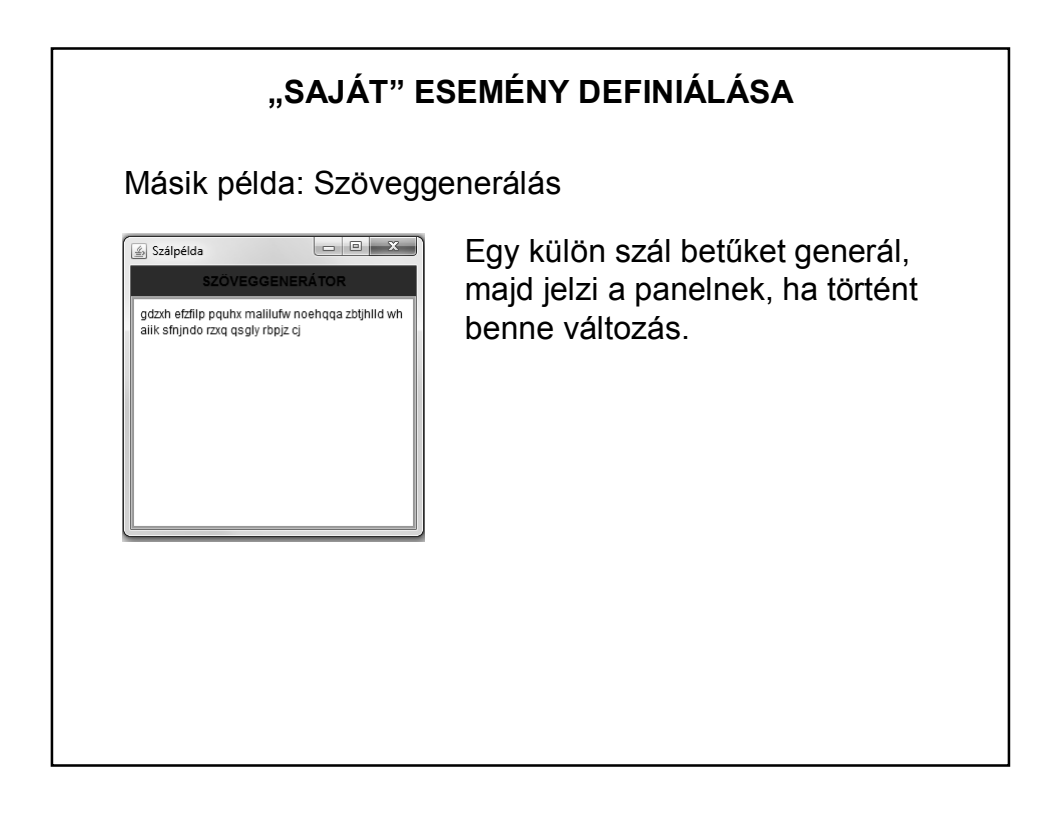

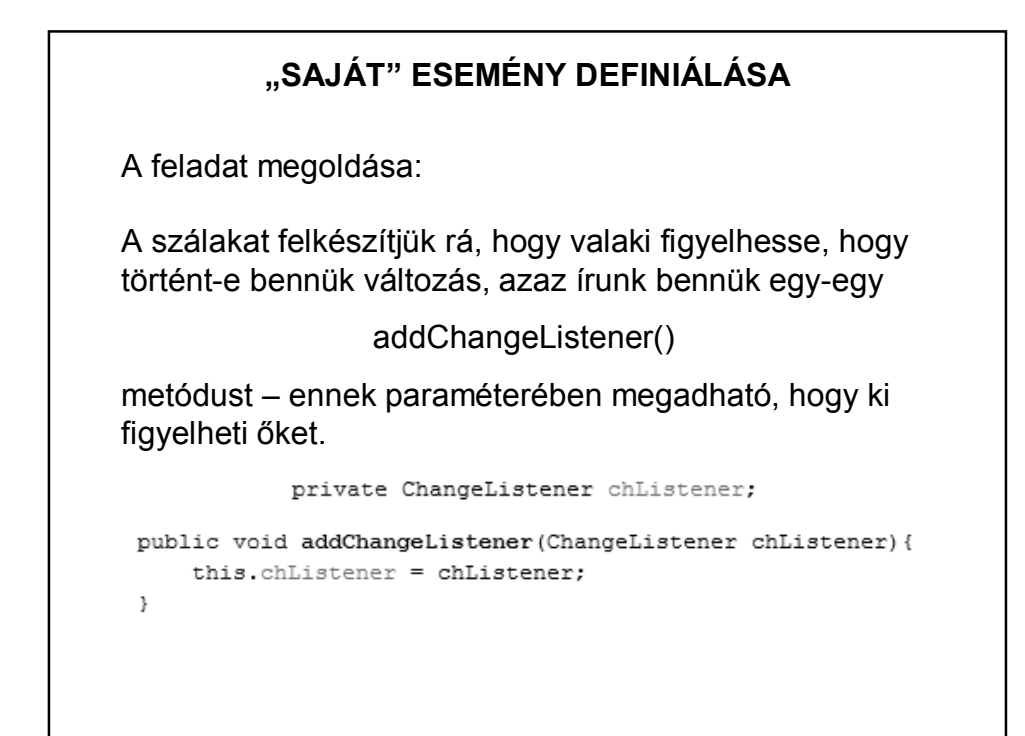

# **"SAJÁT" ESEMÉNY DEFINIÁLÁSA**

A run() metódusban meghívjuk az előbb definiált ChangeListener változó stateChange() metódusát. Ennek paramétere egy ChangeEvent típusú változó.

private ChangeEvent chEvent = new ChangeEvent(this);

chListener.stateChanged(chEvent);

### **"SAJÁT" ESEMÉNY DEFINIÁLÁSA**

Már csak az van hátra, hogy a panelt felkészítsük az események figyelésére.

Ehhez a panelnek implementálnia kell a ChangeListener interfészt, meg kell hívni a szálak add…Listener() metódusát – evvel beállítjuk, hogy a panel figyelni fogja a szálak változását.

Majd meg kell írnunk azt az (öröklött) metódust, amelyet a változáskor kell végrehajtania (stateChanged()).

E szerint, ha az esemény forrása a betűszál, akkor elkérjük tőle a generált betűt, és kirakjuk a szövegmezőre. Ha a szóközszál a forrás, akkor szóközt írunk.

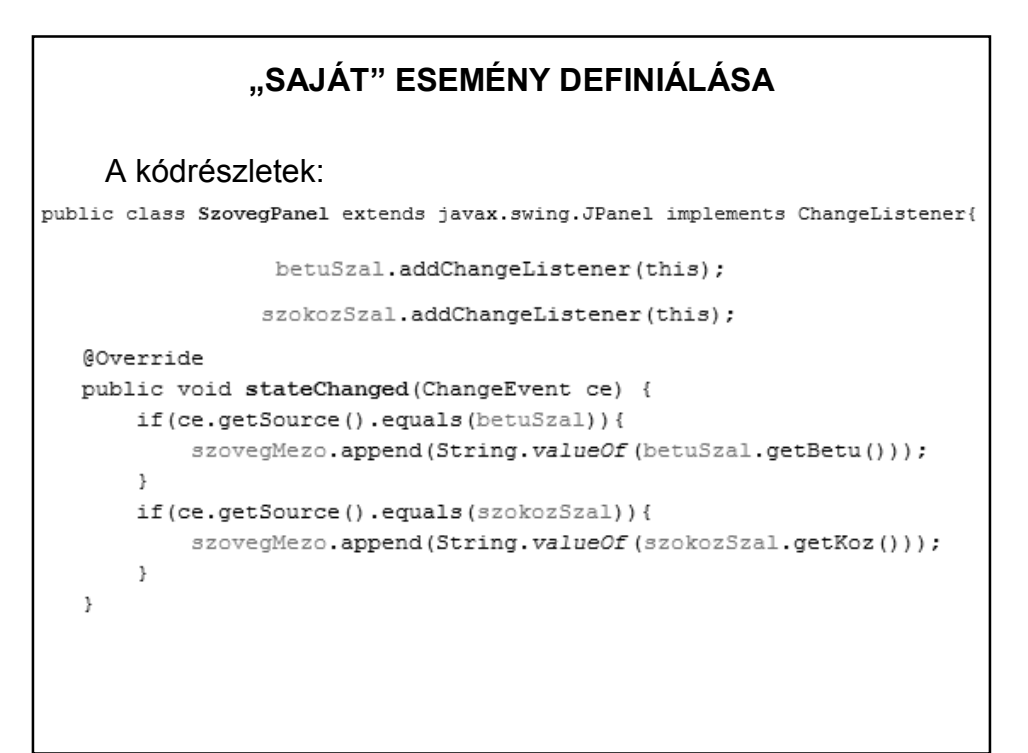

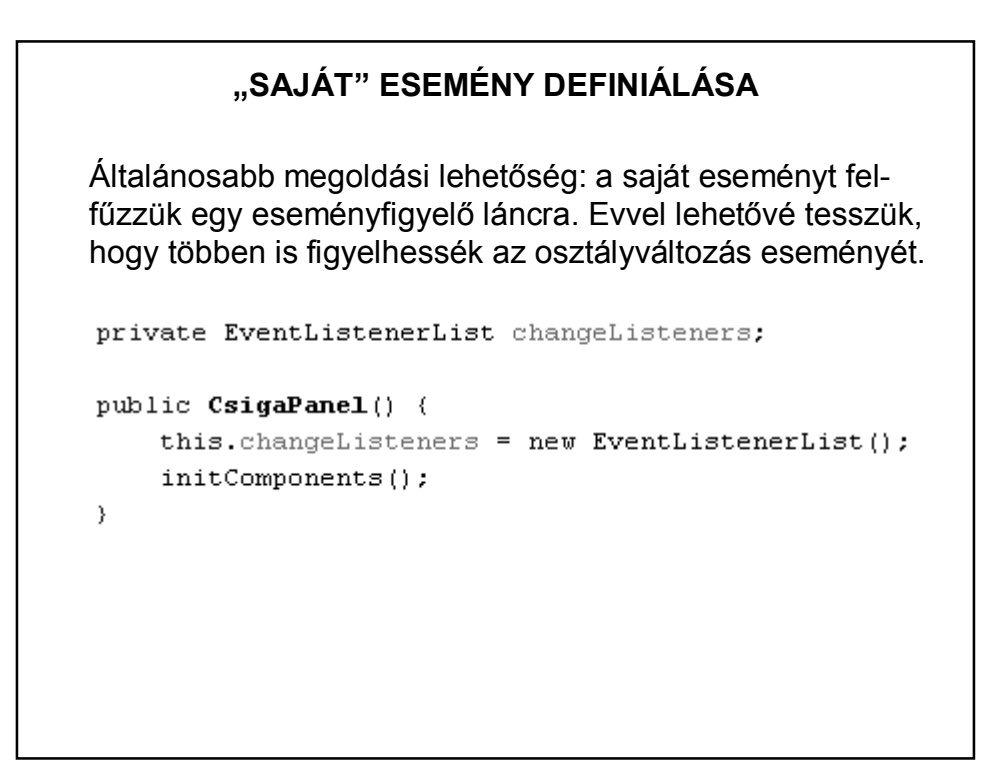

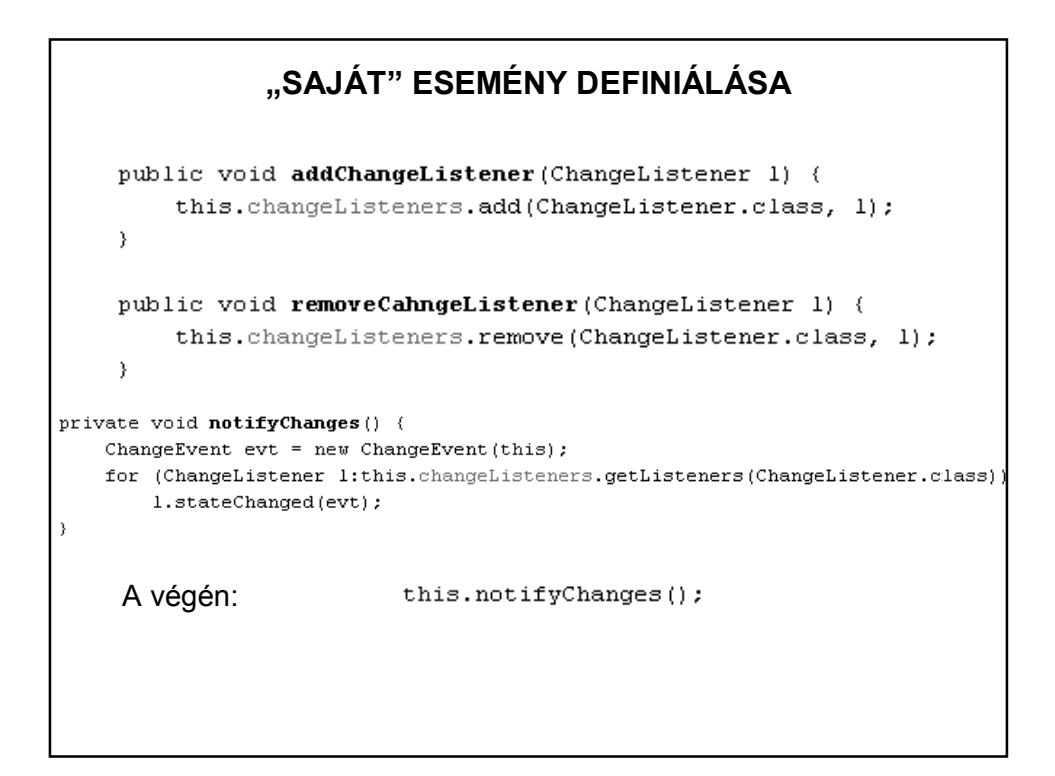

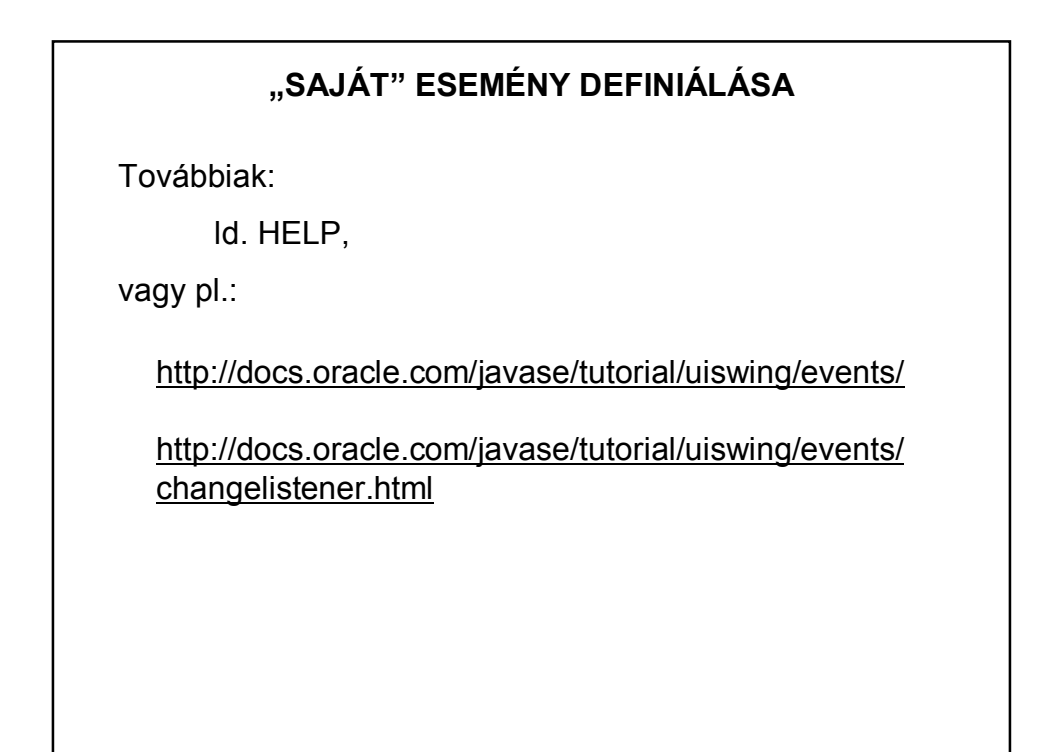